Vous trouverez sur cette page d'accueil toutes les actualités-informations que la mairie souhaite vous communiquer.

1- Saisir le « **Nom d'utilisateur** » et le « **Mot de passe** » et cliquez sur « **Se connecter** ».

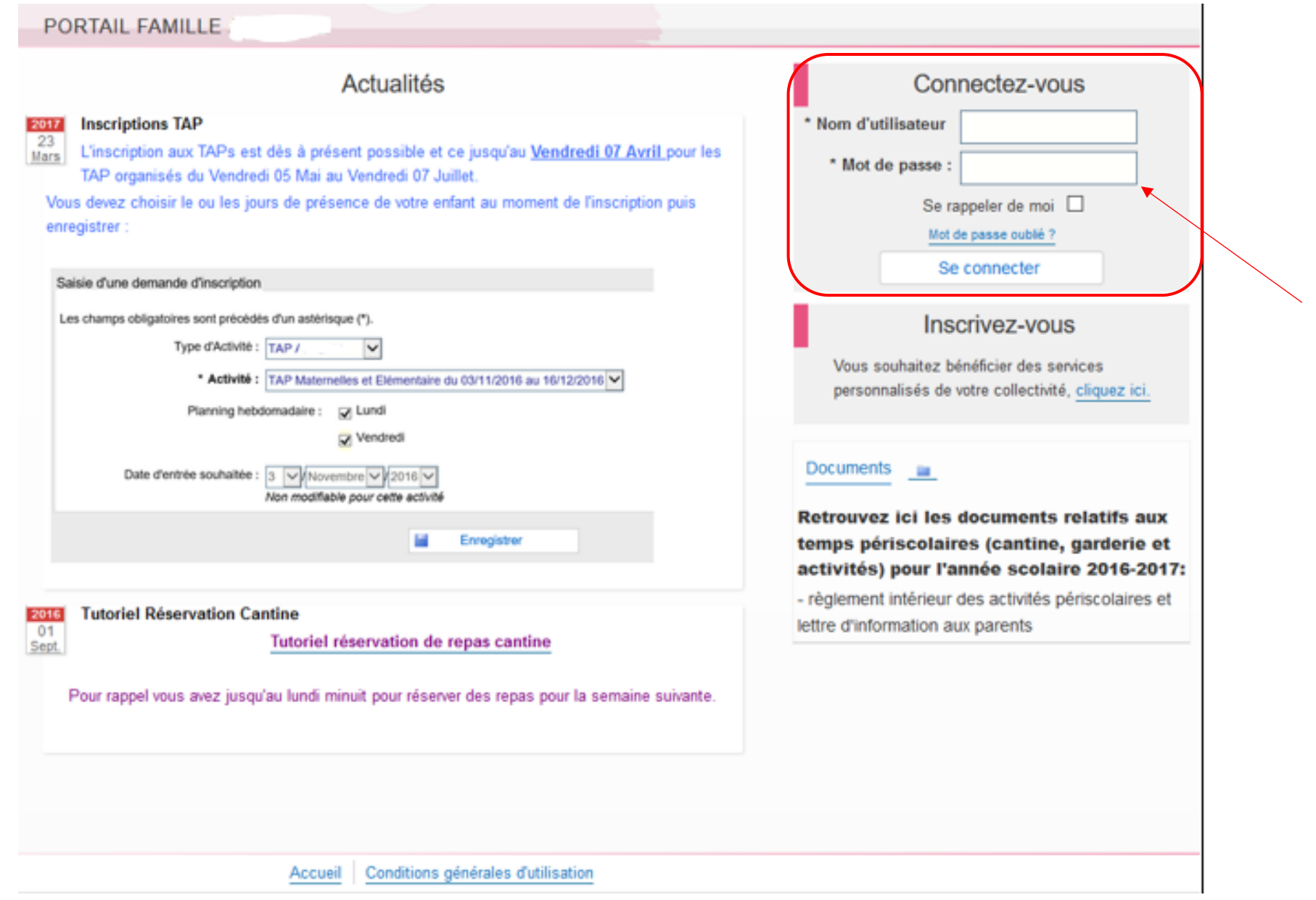

## 2- Cliquez sur le menu « **Planning** ».

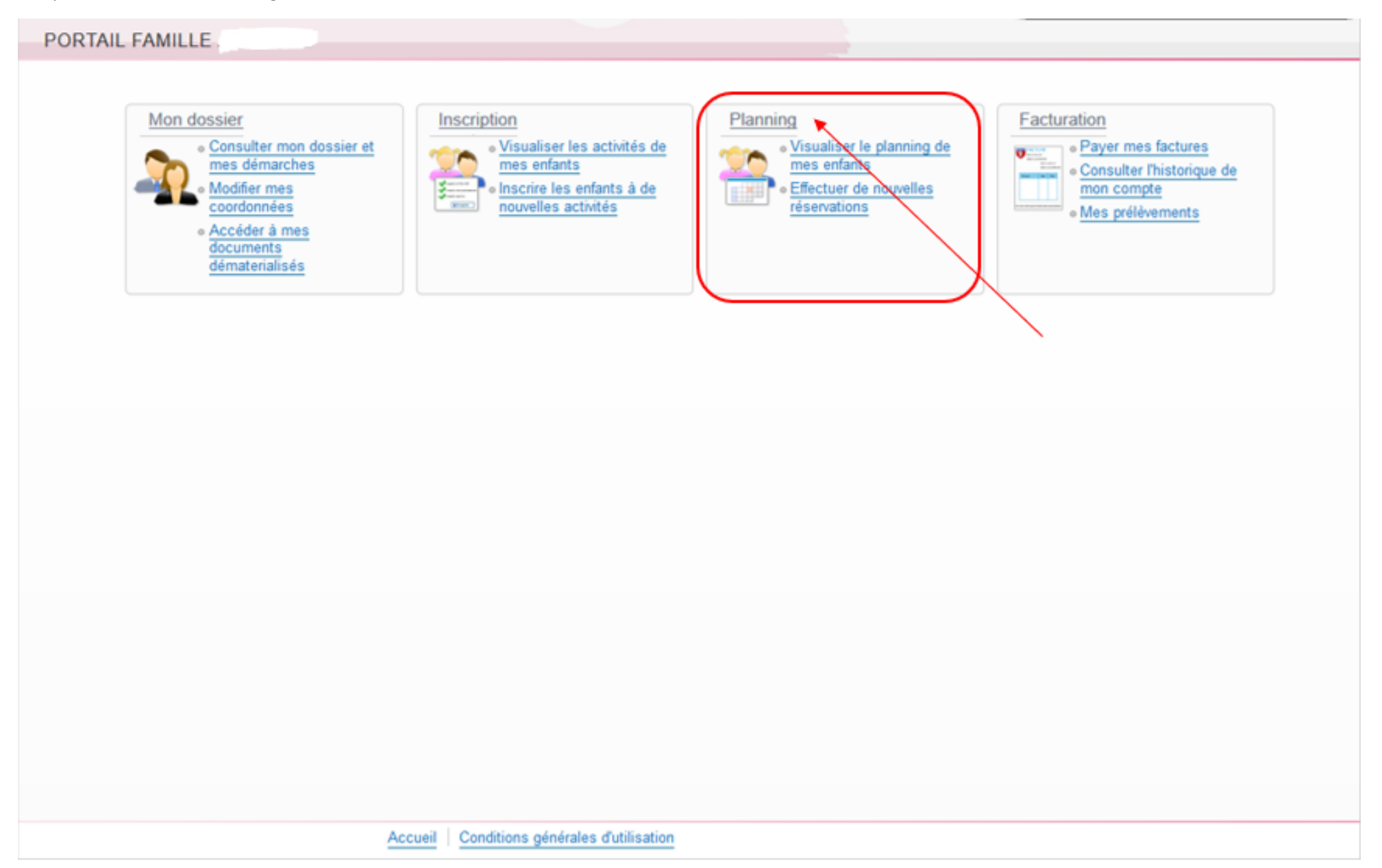

3- Attention vous avez toujours le visuel du planning du mois en cours, faites défiler les mois avec la **flèche** qui se trouve à gauche de « Mensuel » afin de tomber sur le mois voulu. Ici vous pouvez voir que nous sommes sur le planning mensuel de Sarah pour le mois de Juin 2017.

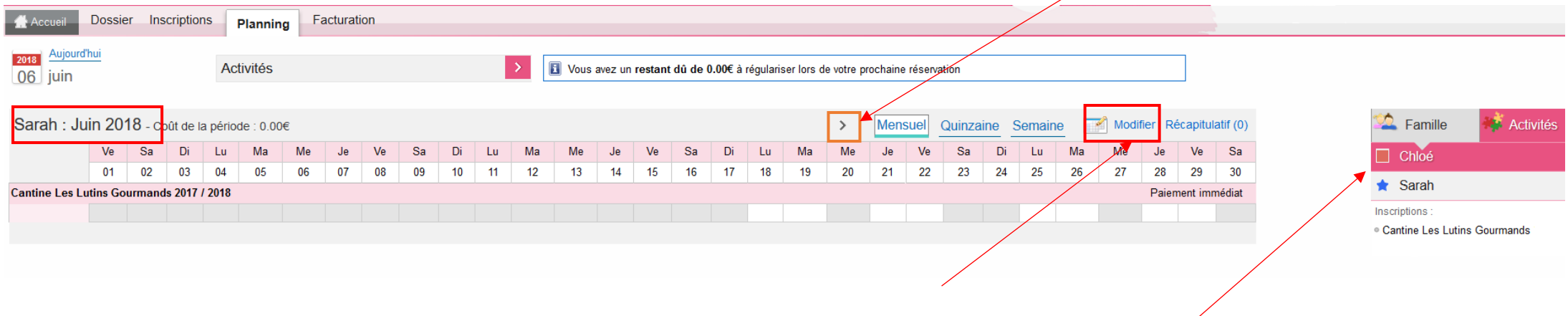

4- Cliquer sur « **Modifier** » pour pouvoir effectuer des modifications sur le planning (à gauche du panier). Pour naviguer d'un enfant à l'autre, cliquez sur leurs prénoms sur l'onglet à droite

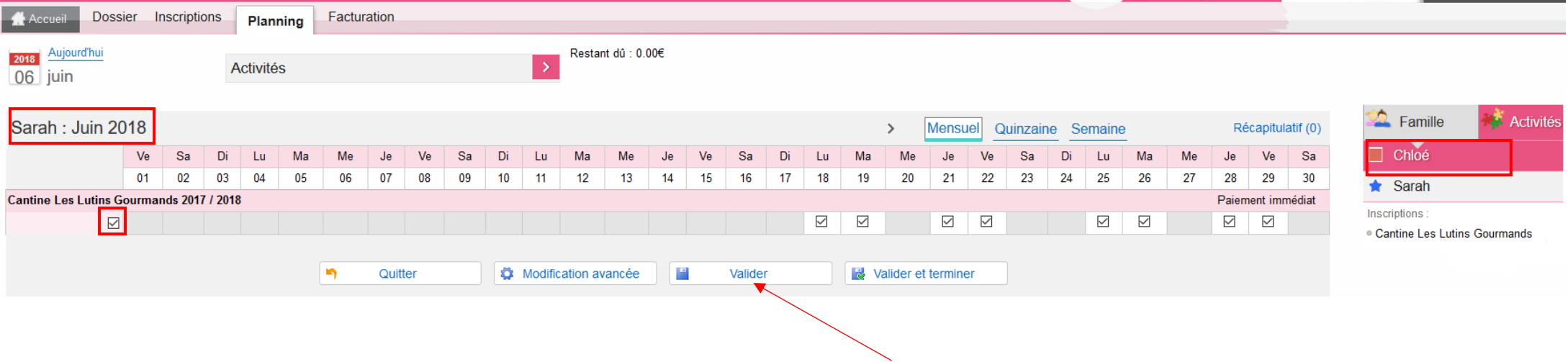

5- Ici vous pouvez sélectionner les jours voulus ; soit pour le mois entier par la 1ère coche, soit en choisissant jour par jour.

6- Lorsque vous avez fait les réservations pour votre 1er enfant, cliquez sur « **Valider** » afin de faire les réservations pour votre 2<sup>e</sup> enfant

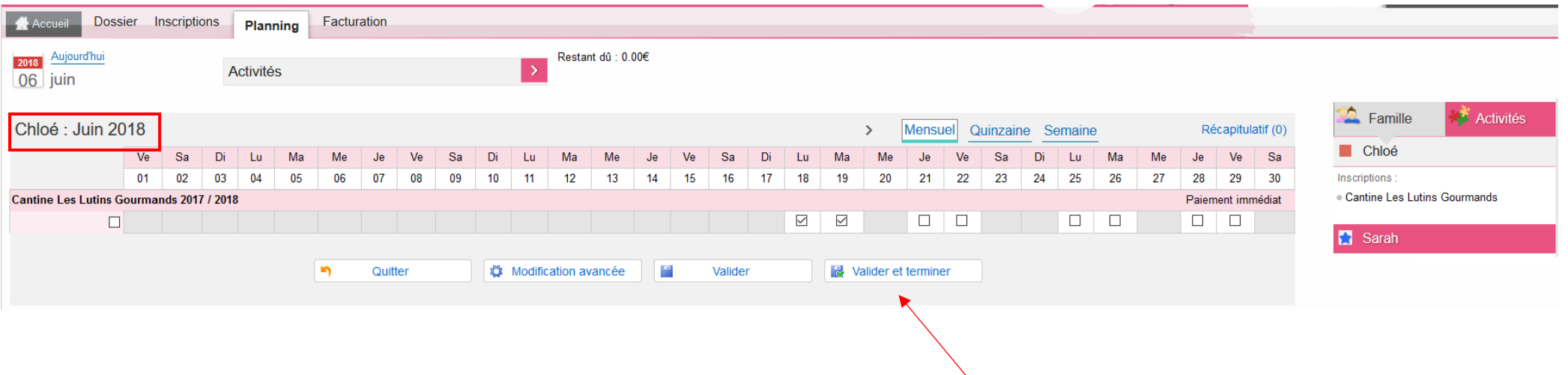

7- Faite les réservations pour le 2<sup>e</sup> enfant et si vous avez terminé, cliquez sur « **Valider et terminer** ».

8- Ici vous tombez sur le récapitulatif de vos réservations avec le tarif unitaire et le coût total.

## Validation des modifications

Afin d'enregistrer définitivement votre saisie, veuillez cliquer sur le bouton "Payer". Si vous cliquez sur "Tout supprimer", vos modifications seront effacées.

## Récapitulatif de votre saisie

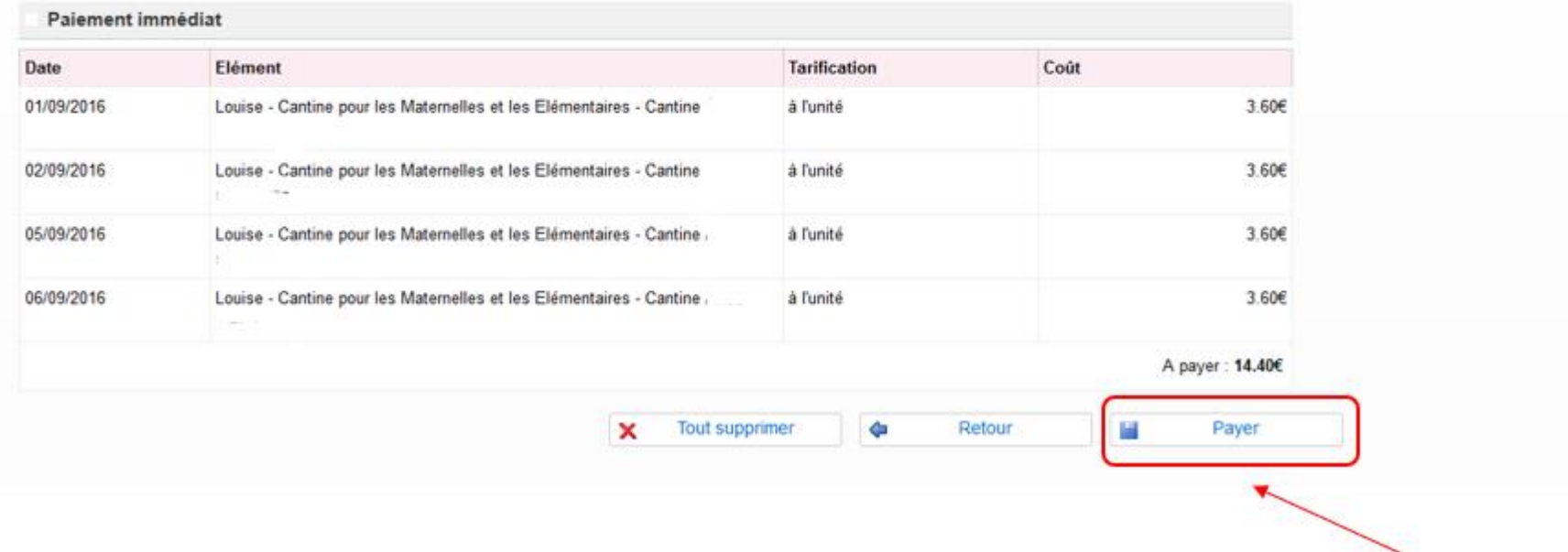

9- Cliquez sur **« Payer** » (**si vous ne faites pas cette manipulation vos réservations ne seront pas prises en compte**).

10- Ici vous arrivez sur la page de télépaiement, il vous suffit de cliquer sur « Payer par carte bancaire »

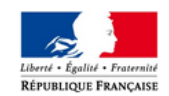

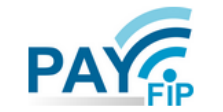

La solution de paiement de la Direction Générale des Finances Publiques

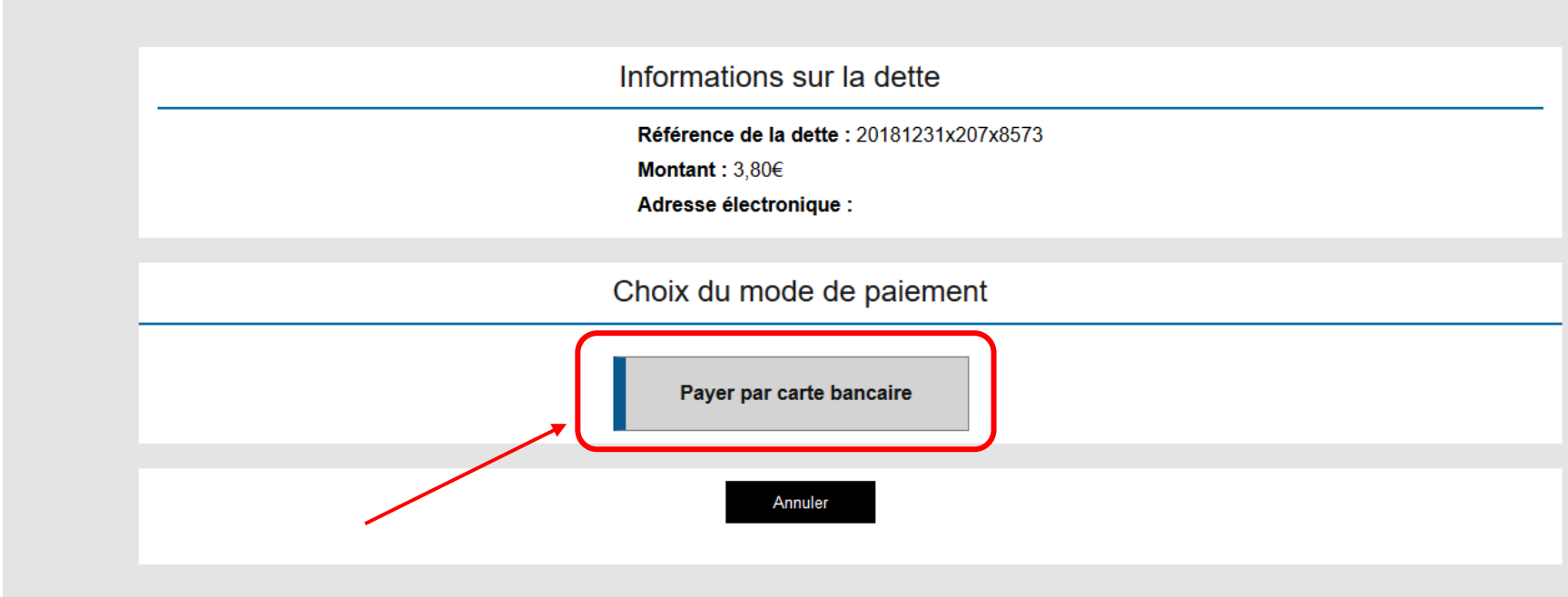

11- Dans cette fenêtre-là vous n'avez plus qu'à renseigner vos coordonnées bancaires et cliquez sur « **VALIDER** ».

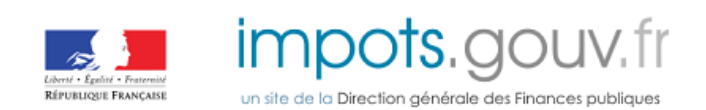

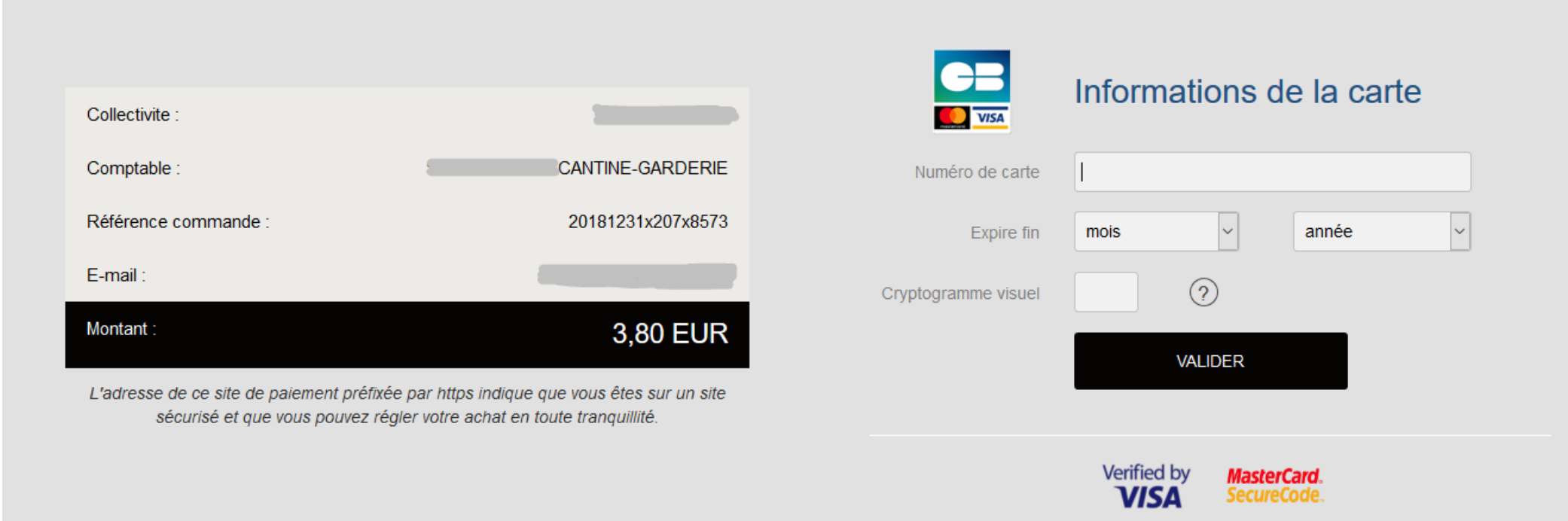

Pour information, les personnes qui auraient encore en leur possession des tickets cantine, il vous faudra vous présenter en mairie pour faire les réservations et payer avec ce mode paiement là jusqu'à écoulement de ceux-ci.